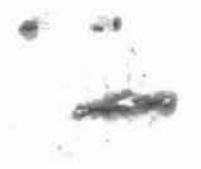

TH PIED PIPER

**Us.r'. Manual Supplement**

PIED PIPER is a trademark of Semi-Tech Microelectronics Corporation.

## Introduction

•

**Designation** 

The following pages provide you with an update to the PIED PIPER User's Manual. The information contained here 11sts the most recent PIED PIPER utilities which have been included 1n your PIED PIPER Software Package, Release 2.00.

Each utility is listed 1n alphabetical order for your convenience. Place these pages inside your PIED PIPER User's Manual for easy reference.

I

#### GENERAL NOTES

 $\mathbf{M}$ 

·- •

The following notation is used to indicate how the utilities can be activated:

- You must enter any words shown In capital letters. These words are keywords and must be entered exactly as shown.
- You must enter any items shown 1n lowercase bold letters. For example you should enter the name of <sup>a</sup> file when filename 1s shown in this format.
- Items in square brackets ([]) are optional. If you want to include optional information, you do not need to type the brackets. only the information inside the brackets.
- You must include all punctuation such as. commas. equal signs, colons, or slashes where shown.

### CONFIG

• •

 $-245$ 

 $\sim 100$ 

Purpose: Configures the optional peripherals such as Dual RS232C Serial Card. Expansion Floppy Disk Drive, and Modem <sup>+</sup> RS232C Serial Card. Format: CONFIG

 $-183$ 

 $\pm 8$ 

Remarks; Refer to the Peripherals Guide for details.

#### COpy

• •

Copies the contents of the diskette In Purpose: the source drive to the diskette in the destination drive. Format: COPY [d: 1 [d: 1 Remarks: The first parameter you specify is the source drive. The second parameter is the destination drive. You can specify the same drives or different drives. If the drives are the same, a single-drive copy operation is performed. You are prompted to insert

> If the drives are different, a twodrive copy operation is performed. You are prompted to insert the source diskette In the source drive and the destination diskette in the destination drive.

> the diskettes at the appropriate times and the program will wait for you to press the RETURN key before continuing.

# COpy

•

ÿ

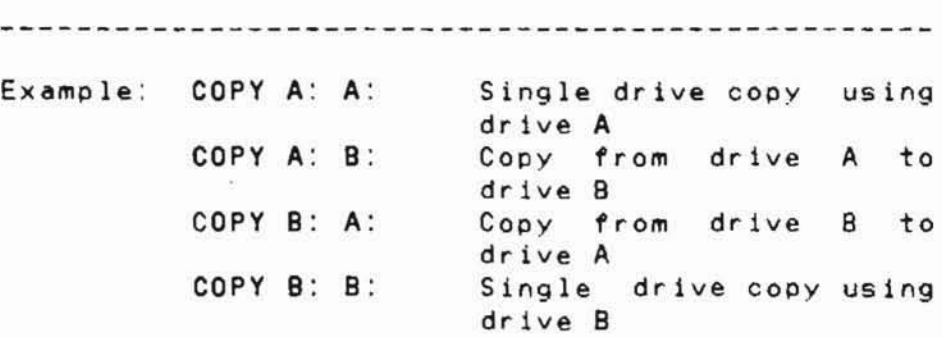

 $\tilde{\phi}$ 

ÿ

#### PREPARE

 $\sim$ 

.,

Purpose: Initializes the diskette in the specified or default drive to a recording format acceptable to the Operating System; analyzes the entire disk for any defective sectors; copies the system tracks. and copies the option activation program if present.

Format: PREPARE [d: ][/N]

Remark: before they can be used by the PIED PIPER. must format all new diskettes

> The "/N" parameter will format the diskette without checking for the<br>presence of files. This provides the presence of files. This provides capability to re-format a diskette that contains a bad directory sector. If the program still detects an error during<br>this re-formatting process, the this re-formatting process. diskette should be discarded.

Example: PREPARE PREPARE B:/N Preparing <sup>a</sup> new diskette in the current logged-on drive. Preparing a bad diskette in drive B

#### TRANSFER

•

 $\sim$ 

- Purpose: Copies one or more files to another diskette using the same disk drive.
- Format: TRANSFER filename[.ext]

Remark: You must specify the names of the files you want to copy. You are prompted to insert the diskettes at the appropriate times and the program will wait for you to press the RETURN key before continuing.

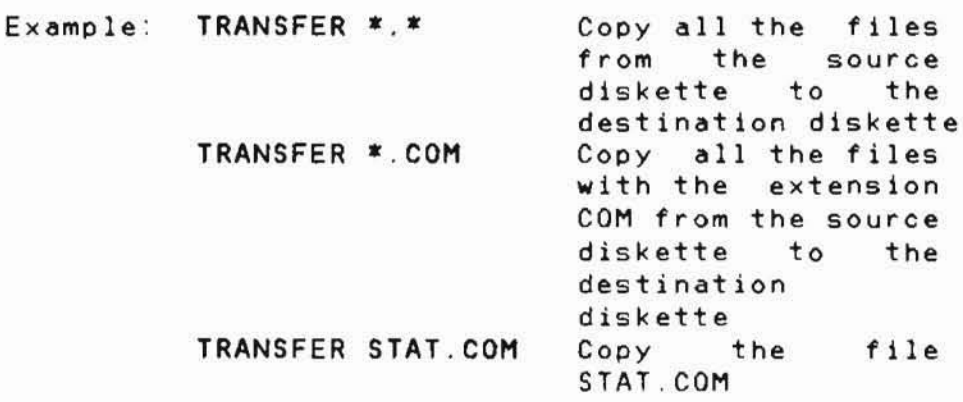

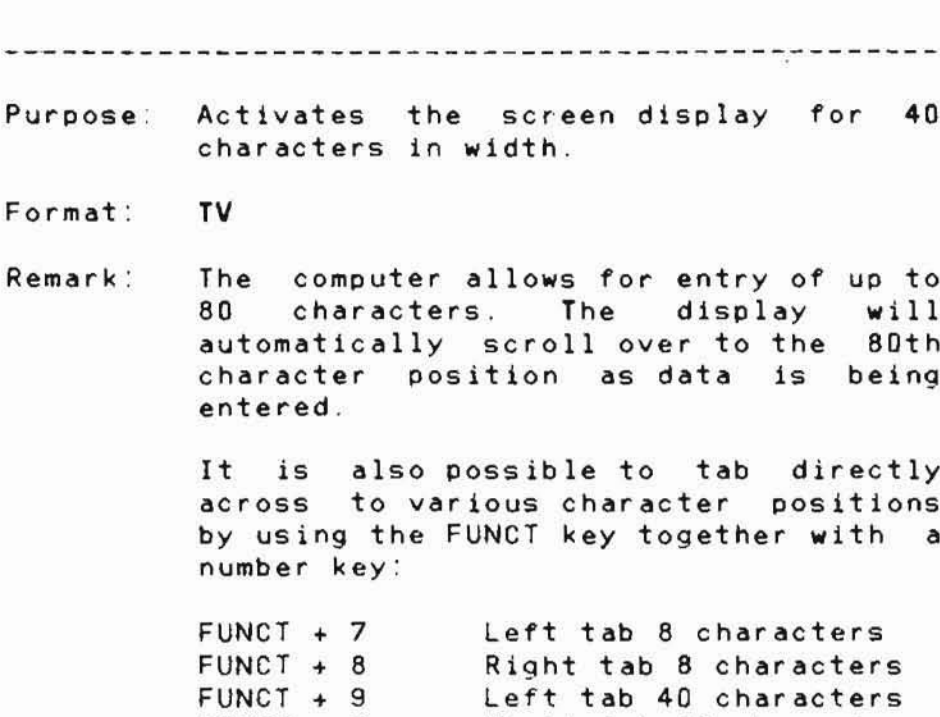

 $FUNCT + D$ 

 $\tilde{\mathbf{s}}$ 

•

 $\mathbb{Z}^2$ 

 $\mathcal{L}^{\mathcal{L}}$  . The set of  $\mathcal{L}^{\mathcal{L}}$ 

TV

8

Right tab 40 characters

 $\label{eq:Q} Q = \frac{1}{2} \sum_{i=1}^n \frac{1}{2} \sum_{i=1}^n \frac{1}{2} \sum_{i=1}^n \frac{1}{2} \sum_{i=1}^n \frac{1}{2} \sum_{i=1}^n \frac{1}{2} \sum_{i=1}^n \frac{1}{2} \sum_{i=1}^n \frac{1}{2} \sum_{i=1}^n \frac{1}{2} \sum_{i=1}^n \frac{1}{2} \sum_{i=1}^n \frac{1}{2} \sum_{i=1}^n \frac{1}{2} \sum_{i=1}^n \frac{1}{2} \sum_{i=1}^n \frac{$ 

#### VERIFY

• •

## Purpose: Analyzes the entire diskette for eny defective sectors. Format: VERIFY [d: 1 The number of defective sectors found<br>is reported at the end of the Remark: reported at the end of verification. If an error exists. it 1s recommended that all the files on the diskette be transferred to <sup>a</sup> new diskette and reformatted or the bad diskette should be discarded. Example: VERIFY Analyzes the diskette In the currently logged-on drive. VERIFY B: Analyzes the diskette In drive B VERIFY A: Analyzes the diskette In

drive A

XOIR

•

•

diskette Displays the directory of a Purpose: different format than the PIEO having a PI PER.  $\sim$ XOIR Format: Remark: You will be prompted to select the desired format and also to insert the diskette at the appropriate time. the program will wait for you to hit theRETURN key before continuing.

10

 $\overline{\phantom{a}}$ 

# XFER

• •

 $\bar{E}$ 

 $\mathcal{F}$ 

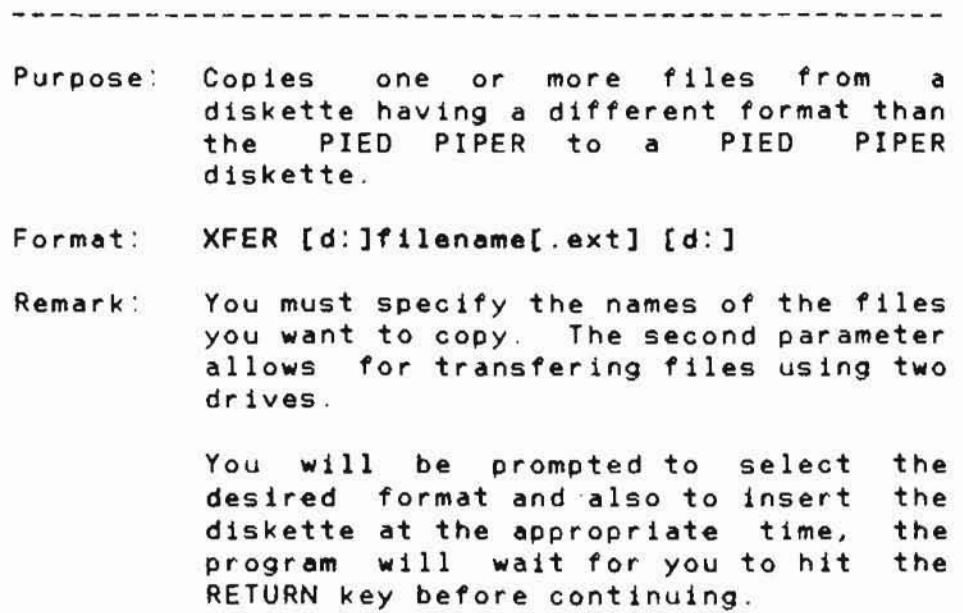

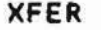

 $\mathcal{L}$ 

 $\tilde{\mathcal{F}}$ 

• •

 $\overline{\overline{a}}$ 

 $\tilde{\mathcal{U}}$ 

-~-----------------------------------------------

 $\left(\frac{1}{2}\right)$ 

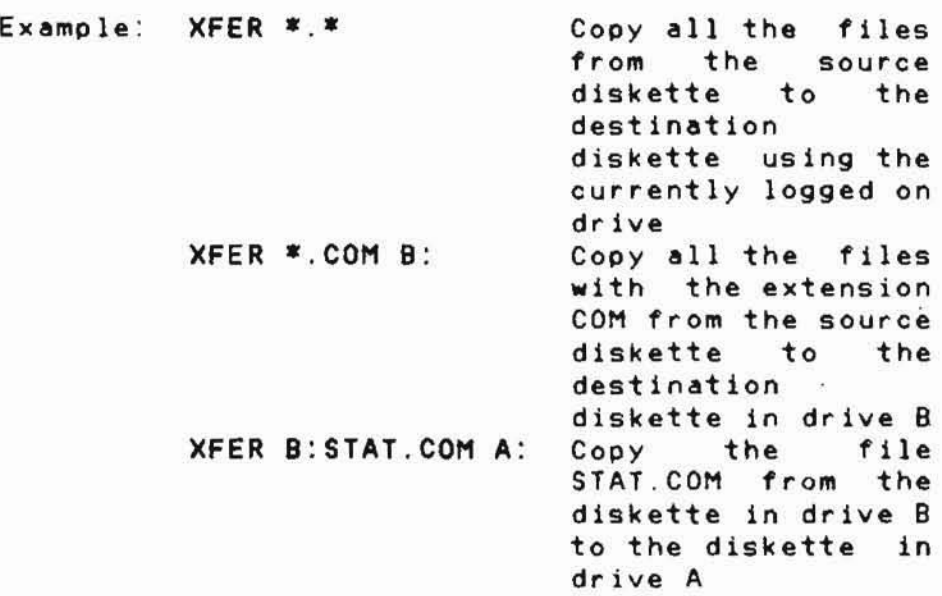

### Printer

, . •

-~-----------------------------------------------

- Purpose: This section describes the method of re-assigning the logical output list device LST: output 11st release 2.00 software. to the various physical devices supported by or later of PIED PIPER
- Format: STAT LST: = physical device name
- Remark: TTY: This is the parallel printer port and is the assignment. default
	- LPT: This 1s for serial printer connected to Port <sup>A</sup> of either the Dual RS232C Serial Card or the Modem <sup>+</sup> RS232C Serial Card.
	- ULl: This is for serial printer connected to Port B of the DualRS232C Serial CArd.

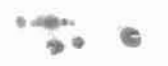

#### Printer

Example: To direct the logical output list device to the serial printer connected to Port A of either the Dual RS232C Serial Card or the Modem <sup>+</sup> RS232C Serial Card: STAT LST:=LPT:

> To direct the logical output list device to the serial printer connected to Port B of the Dual RS232C Serial Card:

STAT LST:=UL1:

To direct the logical output list device to the Parallel printer connected to the parallel port: STAT LST:=TTY: